## **Comment accéder à distance aux ressources électroniques?**

Pour un accès distant aux ressources électroniques de l'Université Mohammed V de Rabat, veuillez suivre la procédure ci-dessous :

- 1- Se connecter au site de la bibliothèque : http://biblio.medramo.ac.ma/bib/
- 2- Cliquer sur le lien Ressources électroniques:

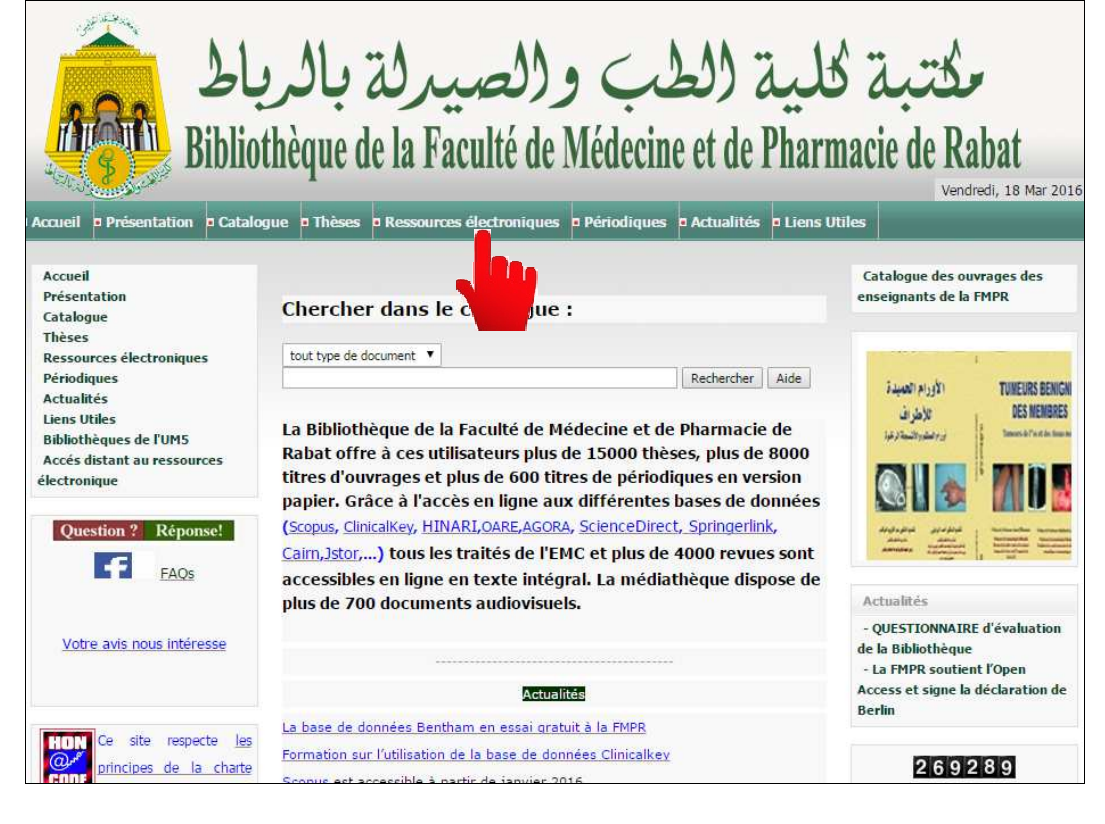

3- Cliquer sur Accès distant:

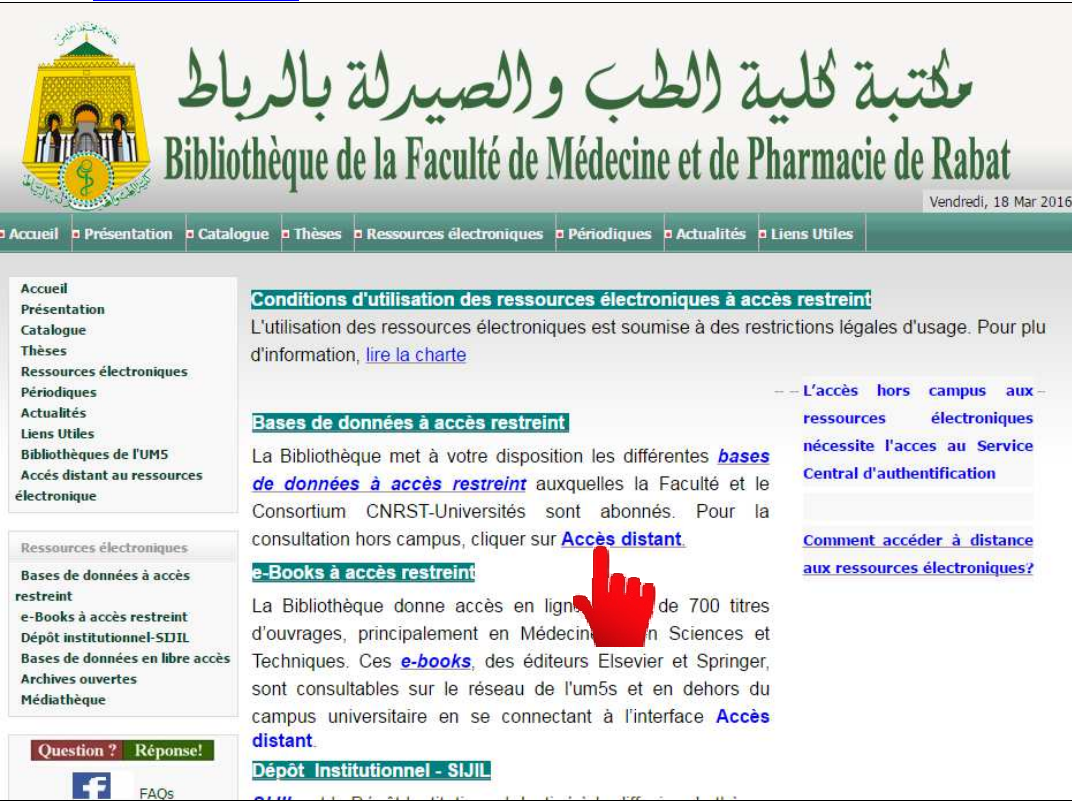

4- S'identifier et se connecter comme indiquer ci-dessous:

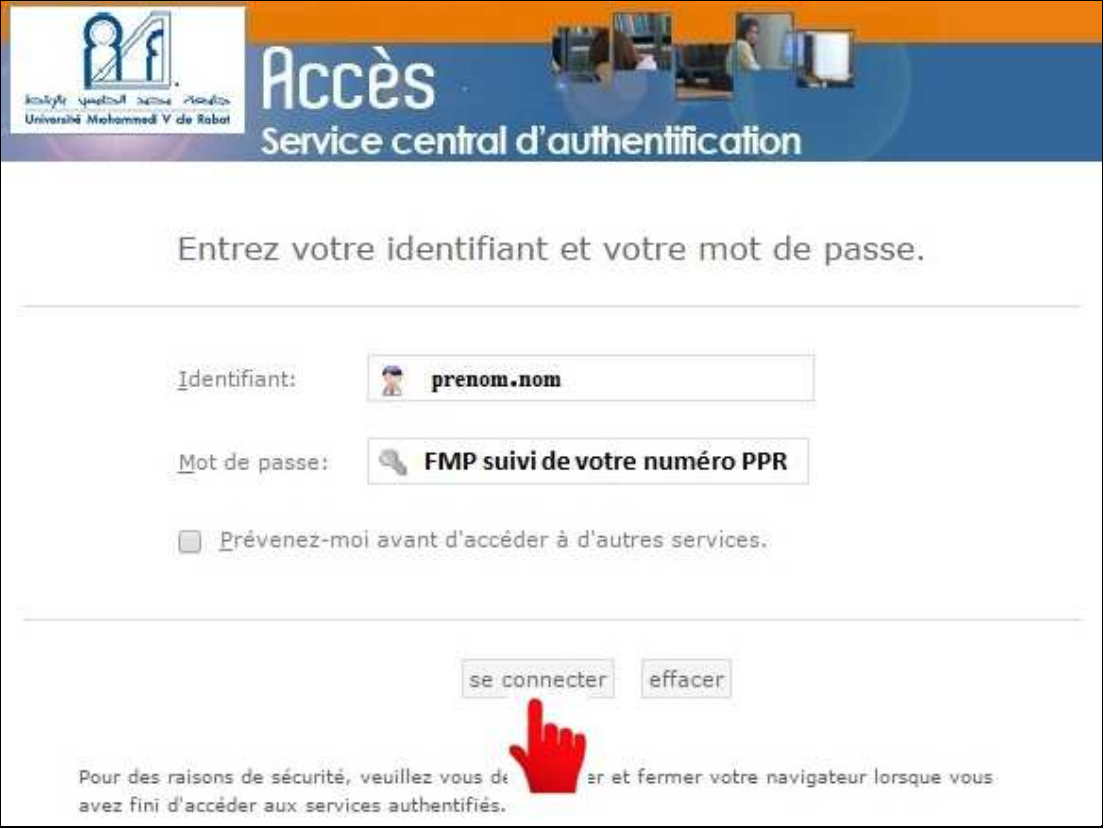

5- Choisir la base de données désirée dans la liste affichée:<br>*Vous êtes connecté(e)* 

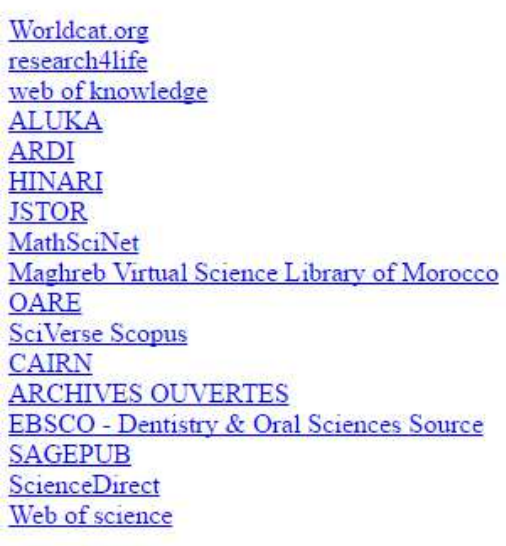

Déconnexion

Pour des raisons de sécurité, veuillez vous déconnecter et fermer votre navigateur lorsque vous avez fini d'accéder au service d'authentification.

## Bonne recherche

-----------

Bibliothèque, Faculté de Médecine et de Pharmacie de Rabat, Av Med BelarbiElalaoui, BP 6203, Rabat-Instituts Site web: http://biblio.medramo.ac.ma/ Catalogue: http://biblio.medramo.ac.ma/opac\_fmp/ Archive Ouverte: http://ao.um5.ac.ma/xmlui/ Accès distant aux ressources électroniques: http://ezproxy.um5.ac.ma/login